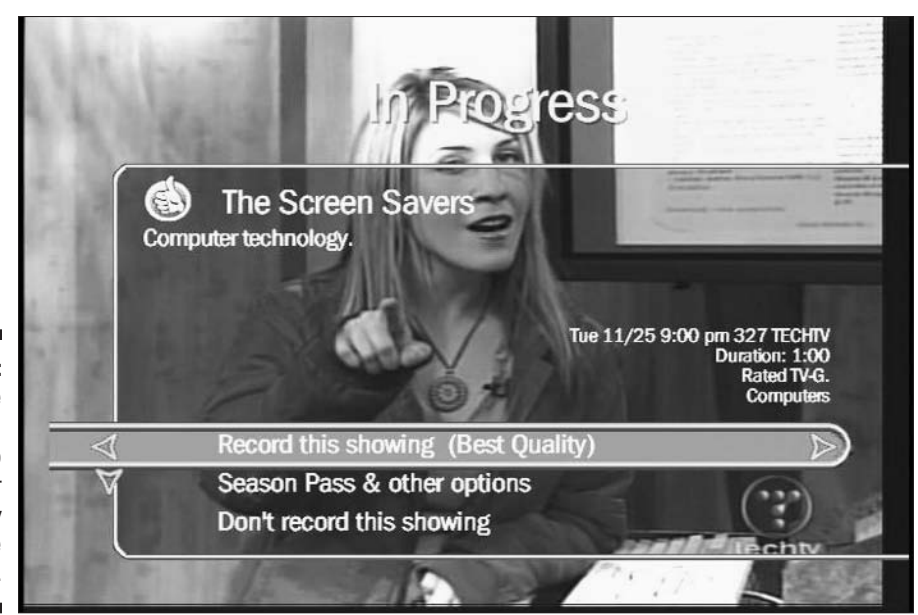

## Figure 5-2: Press the Record button to record your currently viewed live show.

Finally, if you pressed the Record button by mistake, choose the third option: Don't record this showing. TiVo quickly removes its menu and pretends it didn't notice your fumbled fingering.

- $\triangleright$  The simplest option is the first: Press Select to record immediately. After TiVo has begun recording your newfound show, mosey off to the Season Pass area and tell TiVo to record all the episodes, if you want.
- When you record live shows with the Record button, TiVo uses Best Quality. (I explain recording-quality settings in Chapter 6.) Because TiVo always displays live TV at Best Quality, it simply keeps those settings when recording the rest of the show.

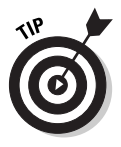

- $\triangleright$  If you're waffling on whether to grant a Season Pass to a newly discovered live show, press the Record button and choose Season Pass & other options. From there, choose View Upcoming Showings to peek at future shows in that series. That helps you decide whether the show warrants an entire Season Pass, or whether the current episode is enough.
- $\blacktriangleright$  When you record from live TV, you'll find your newly recorded show waiting on TiVo's Now Playing list, which I cover in Chapter 6.